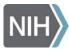

## Instructions for Council members attending the NICHD Council Advisory Meeting using Adobe Connect on January 21, 2016

The Open Session of the Council meeting will run from *8:00 a.m. until 1:00 p.m. on January 21<sup>st</sup>, 2016.* To participate in this meeting you will need a computer with a high-speed Internet connection, a telephone (landline preferred), and a webcam.

## Open Portion of the Council meeting 8:00 a.m. Eastern Time – 1:00 p.m. Eastern Time

1. At 7:45 a.m. January 21<sup>st</sup>, click on the following link to access the meeting room: https://webmeeting.nih.gov/januarycouncil2016/

Note: If this link does not open properly on your computer, copy and paste the link into an Internet browser. It is important that you join the Adobe Connect session by 7:45 a.m. We will do a brief technical check at that time to ensure that the audio connection is clear and that webcams are on.

- 2. On the meeting login page, select the "*Enter as a Guest*" button, enter your name in the input field, and click the "*Enter Room*," button. Your name will appear in the meeting Attendee List on the left side of the screen after entering the online meeting room.
- 3. Dial the telephone number provided below to connect to the teleconference:

Conference Number: 888-481-2877 Conference ID is: 1878674

4. Turn on your webcam by selecting, "*Start my webcam*," on upper-left corner of screen, and then select, "*start sharing*." Please be ready to be seen on webcam during introductions and any discussions.

## Closed Portion of the Council meeting – For approved members only 1:45 p.m. Eastern Time - Adjournment

- 1. At 1:35 p.m. click on the following link to access the meeting room: https://webmeeting.nih.gov/januarycouncil2016/
- 2. Again, on the meeting login page, select the "Enter as a Guest" radio button, enter your name in the input field, and click the "Enter Room," button. Your webcam will need to be turned back on.

Note: During the actual voting process, if one of the virtual Council Members have a conflict of interest, the camera pod will not be viewable on the screen.

3. Call the telephone number provided below to once again connect to the teleconference:

Conference Number: 888-481-2877 Conference ID is: 1878674

If you have any questions or problems accessing the teleconference or online meeting room, please contact Liza Cook and/or Gina Ord via phone call, text message, or email for assistance.

| Liza Cook                | Gina Ord                |
|--------------------------|-------------------------|
| 571-919-5348             | 571-286-2427            |
| <u>liza.cook@nih.gov</u> | <u>gina.ord@nih.gov</u> |